## **CS112**

## **File Class** *Chapter 12* Lecture 11

**الفصل الدراسي الثاني -1443 2022 Spring College of Computer Science and Engineering**

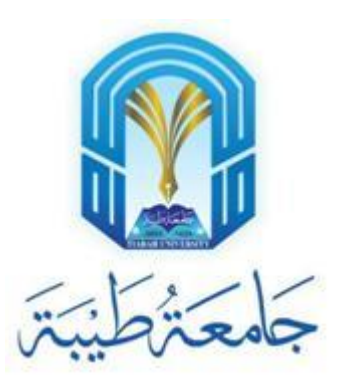

## **Introduction**

- The <u>File</u> class is intended to provide an abstraction that deals with most of the machine-dependent complexities of files and path names in a machine-independent fashion.
- The filename is a string.
- The File class is a wrapper class for the file name and its directory path.

## **Absolute File Name**

- Every file is placed in a directory in the file system.
- An absolute file name (or full name) contains a file name with its complete path and drive letter.
	- For example (Windows):
		- c:\book\ Welcome.java

Absolute file name Directory path File name

- For example (UNIX):
	- /home/liang/book/Welcome.java

Absolute file name Directory path File name

**The directory separator for Windows is a backslash (\). The backslash is a special character in Java and should be written as \\ in a string literal (see Table 4.5 in textbook)**

## **Relative File Name**

- •A relative file name is in relation to the current working directory.
- The complete directory path for a relative file name is omitted.
	- For example, Welcome.java is a relative file name. If the current working directory is c:\book, the absolute file name would be c:\book\Welcome.java

## **Obtaining File Properties and Manipulating File**

#### • Exercise:

• Write a program that demonstrates how to create files in a platform-Independent way and use the methods in the File class to obtain their properties. The following figures show a sample run of the program on Windows and on Unix.

• See TestFileClass.java

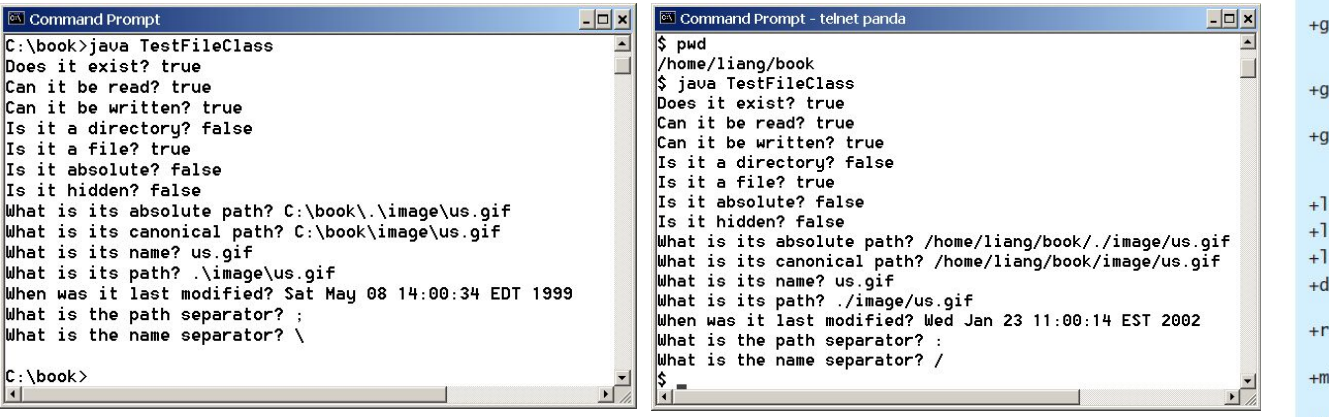

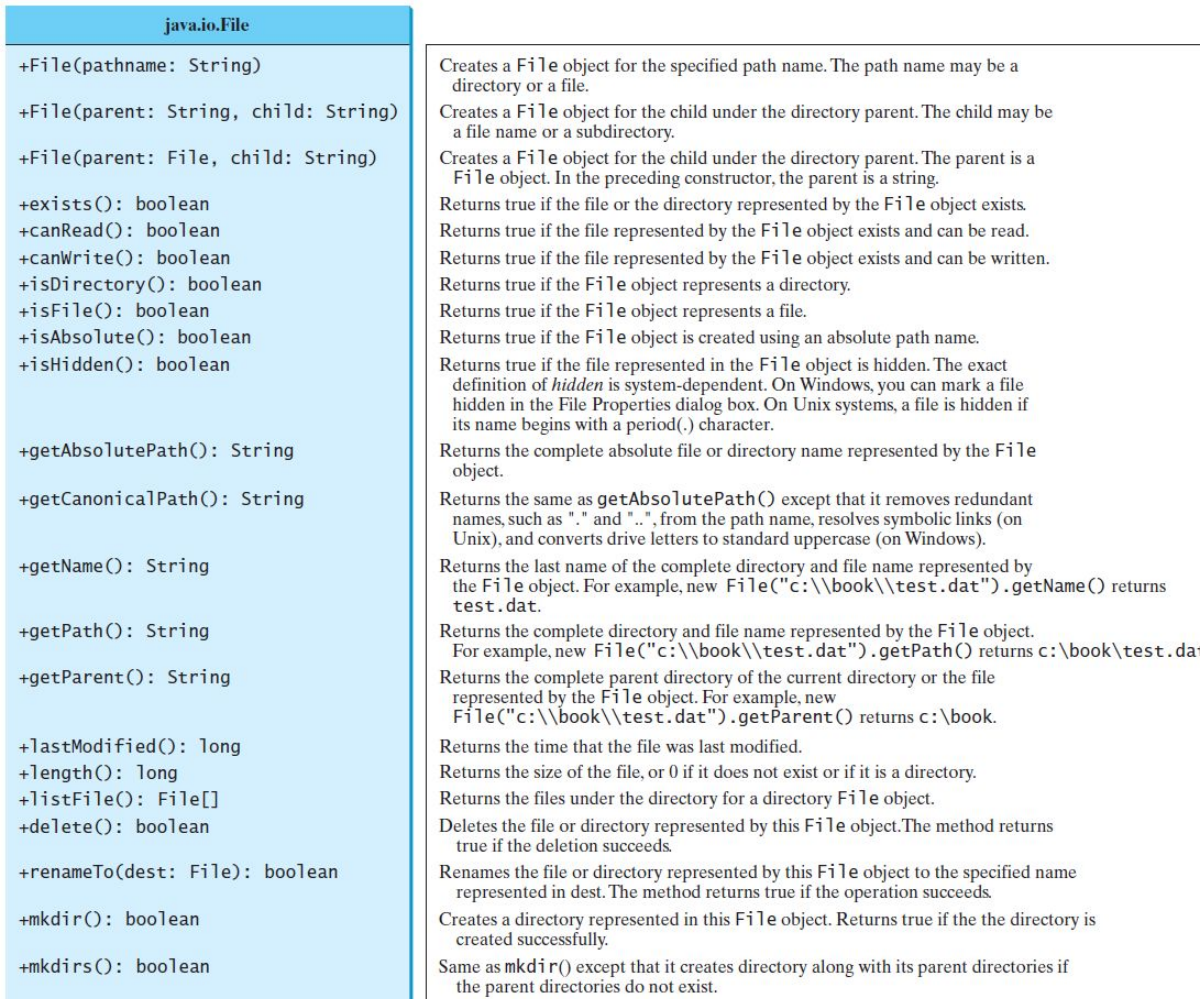

# **File I/O**

- A <u>File</u> object encapsulates the properties of a file or a path, but does not contain the methods for reading/writing data from/to a file.
- In order to perform I/O, you need to create objects using appropriate Java I/O classes.
- The objects contain the methods for reading/writing data from/to a file.
- •Now, let's see how to read/write strings and numeric values from/to a text file using the **Scanner** and **PrintWriter** classes.

## **Writing Data Using PrintWriter**

• See WriteData.java

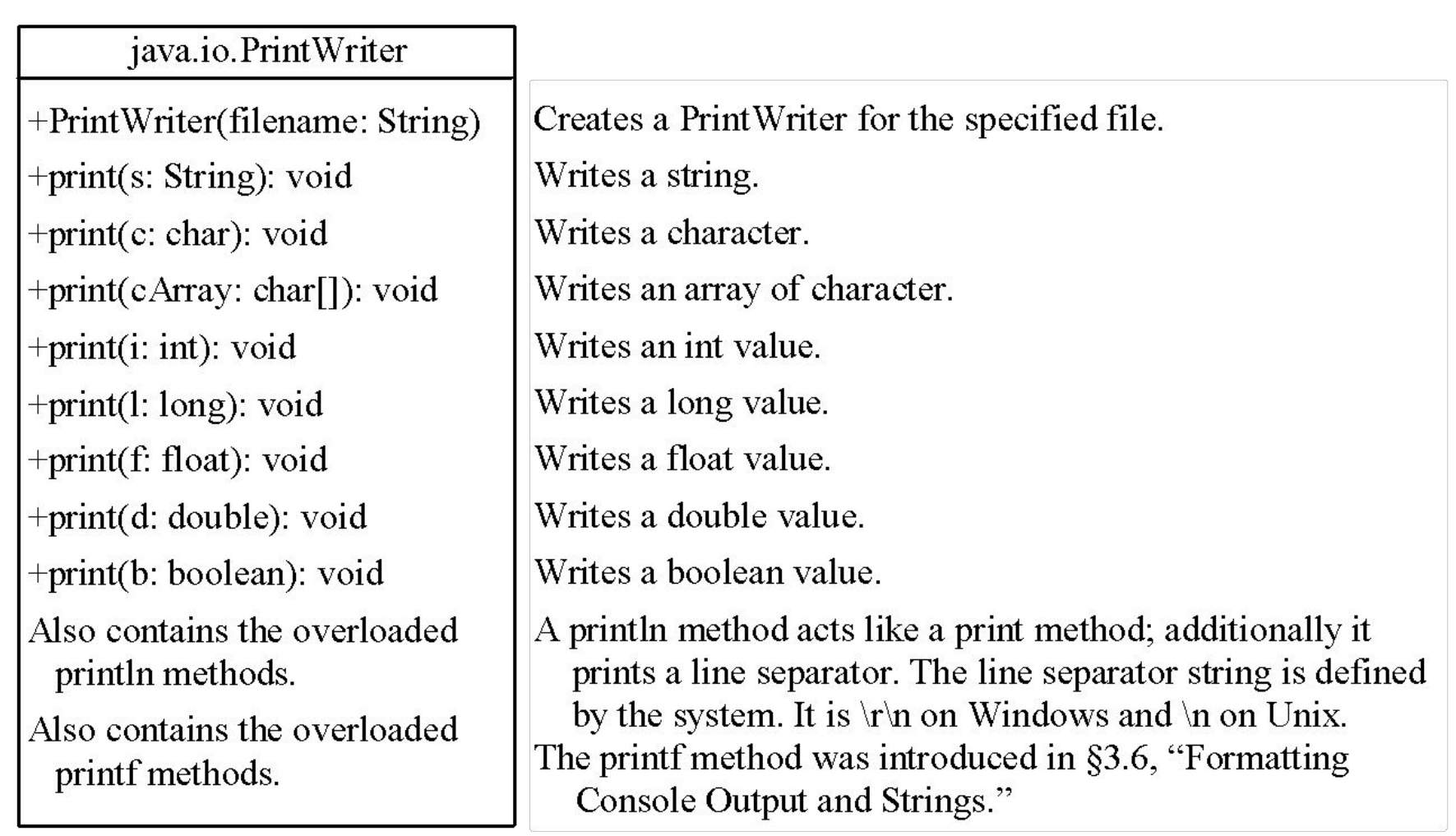

## **Try-with-resources**

- Programmers often forget to close the file.
- •JDK 7 provides the followings new try-with-resources syntax that automatically closes the files.
- **try** (declare and create resources) {
- Use the resource to process the file;

• See WriteDataWithAutoClose.java

}

## **Reading Data Using Scanner**

### • See ReadData. java

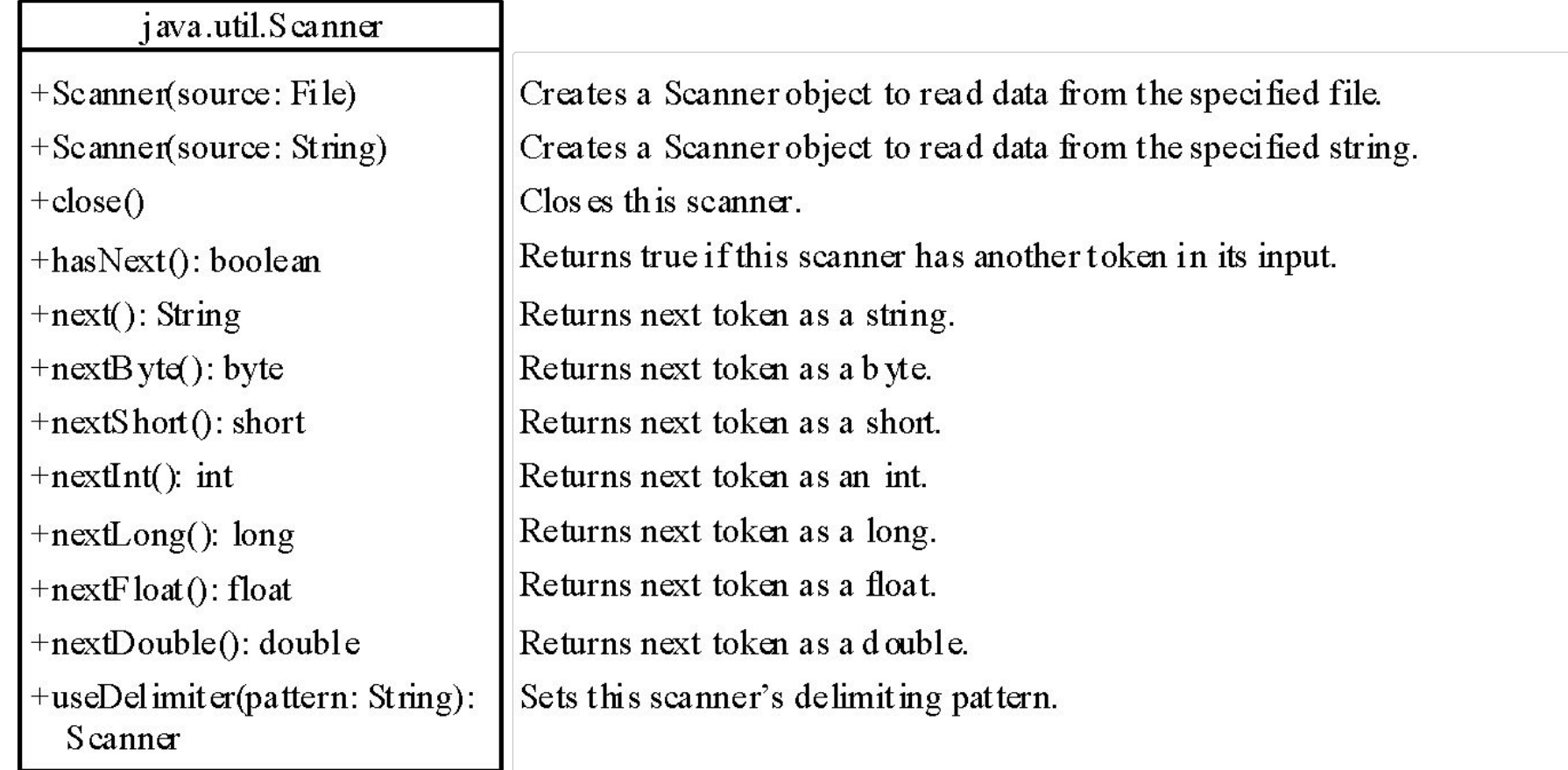

## **Case Study: Replacing Text**

- Write a class named **ReplaceText** that replaces a string in a text file with a new string. The filename and strings are passed as command-line arguments as follows: java ReplaceText sourceFile targetFile oldString newString
- For example, invoking
	- java ReplaceText FormatString.java t.txt StringBuilder StringBuffer
- replaces all the occurrences of StringBuilder by StringBuffer in FormatString.java and saves the new file in t.txt.
- See ReplaceText.java and TestReplaceText.java

## **Recommended Readings**

- Reading data from the Web:
	- Section 12.12 and 12.13 in textbook